## Instalátory Windows

Petr Veigend David Grochol

Brno University of Technology, Faculty of Information Technology Božetěchova 1/2, 612 66 Brno - Královo Pole Iveigend@fit.vut.cz

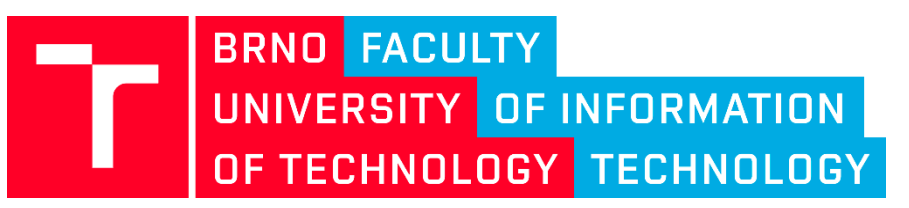

01.04.2020

## **VISUAL STUDIO**

Microsoft Visual Studio 2019

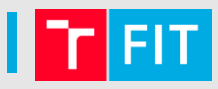

#### • Sestavit -> Publikovat…

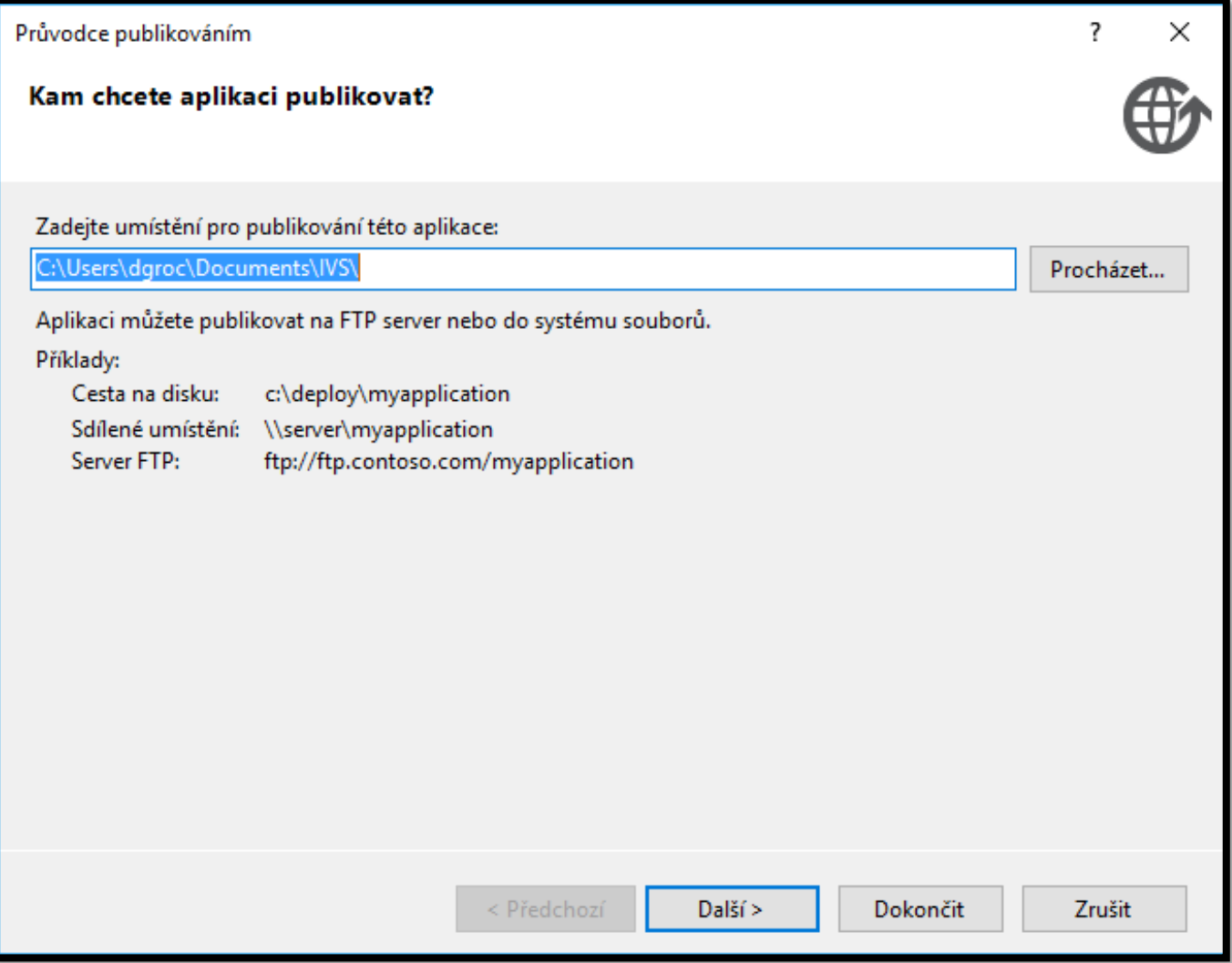

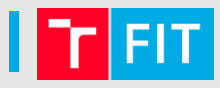

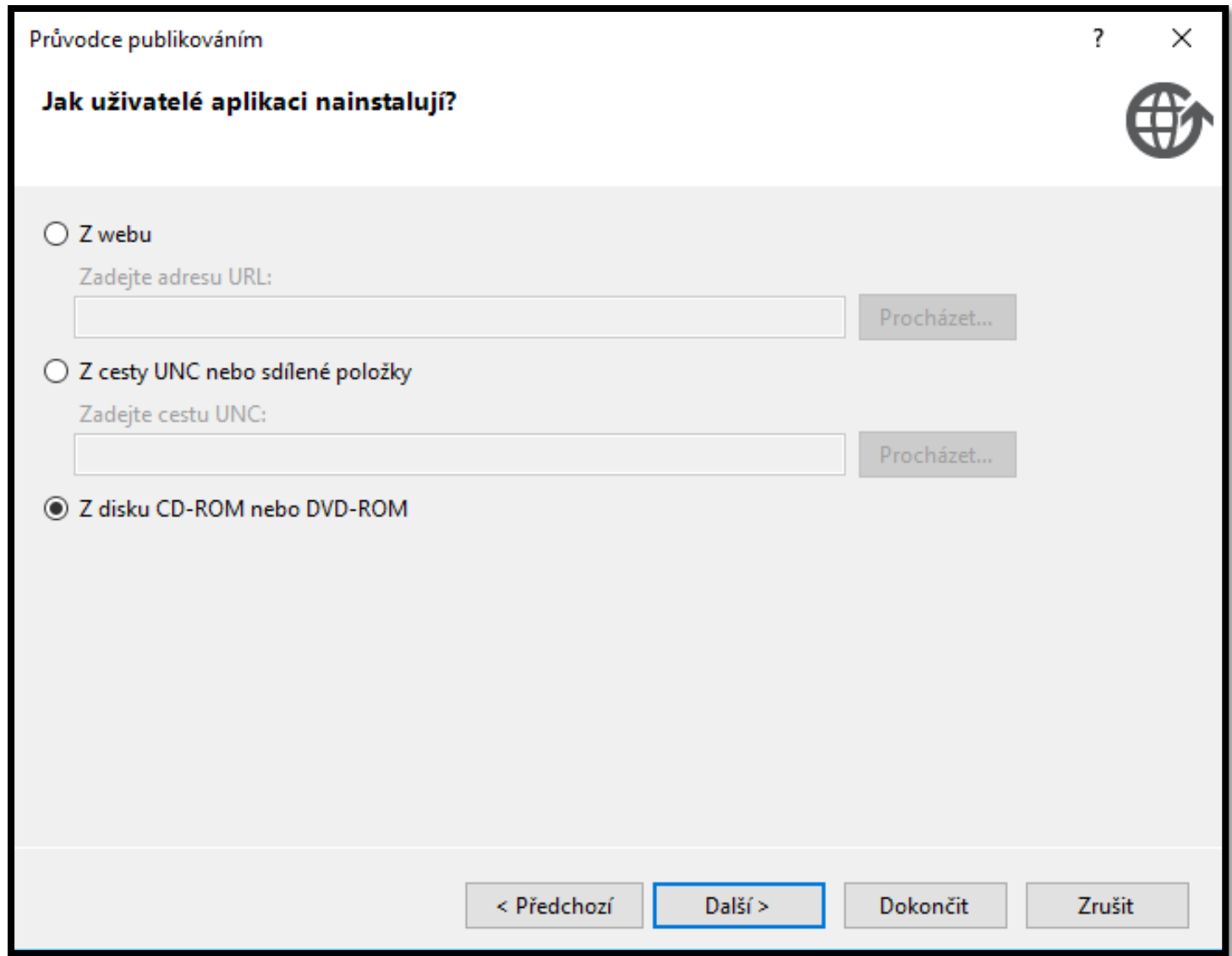

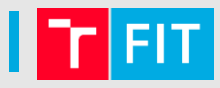

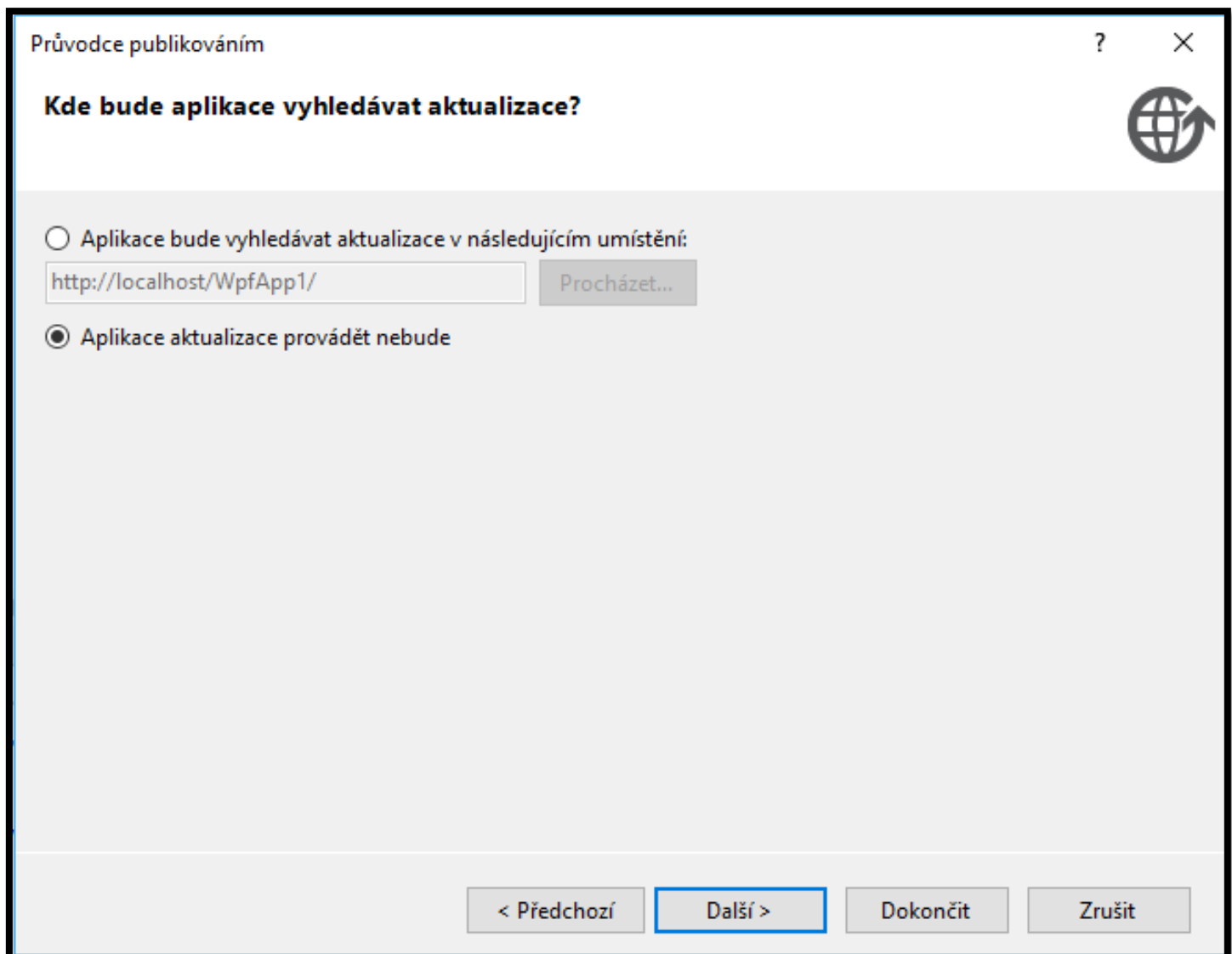

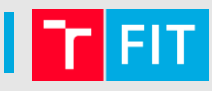

## Průvodce publikováním  $\overline{?}$  $\times$ Připraveno pro publikování Na základě vaších voleb teď průvodce provede publikování aplikace. Aplikace bude publikována na: C:\Users\dgroc\Documents\IVS\ Pokud bude tato aplikace nainstalována na klientském počítači, do nabídky Start bude přidán zástupce a aplikaci bude možno odinstalovat pomocí nabídky Přidat nebo odebrat programy. < Předchozí Dokončit Zrušit Další >

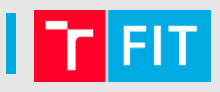

- Omezené možnosti nastavení
- Velmi jednoduchý instalátor

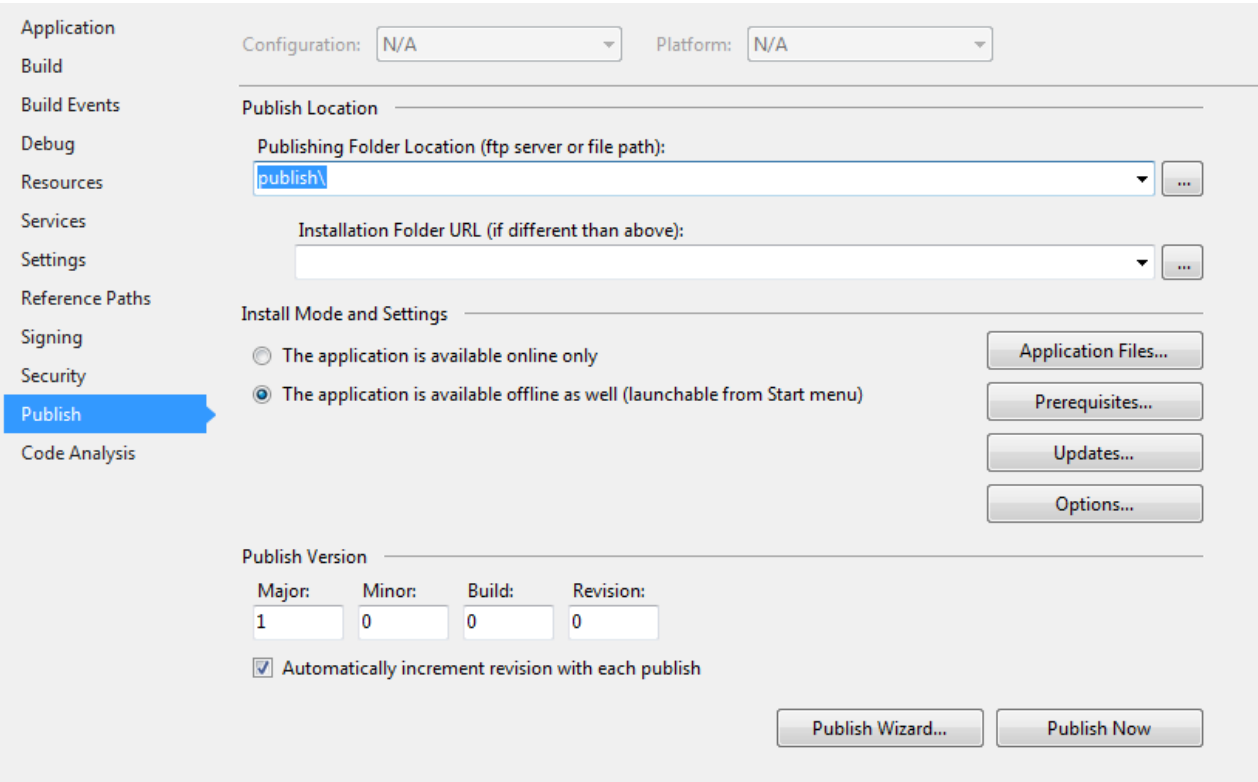

- Nelze skoro nic nastavit
- Velmi jednoduchý instalátor

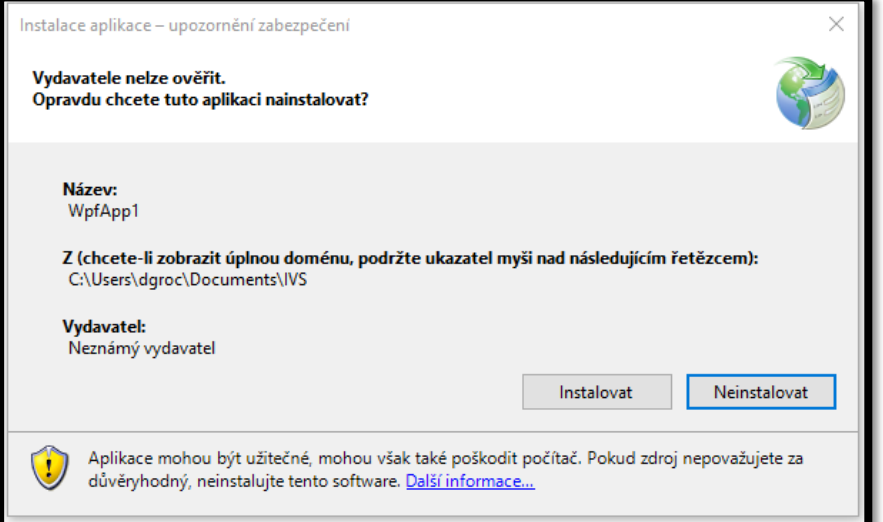

## **INNO SETUP [HTTP://WWW.JRSOFTWARE.ORG/ISINFO.PHP](http://www.jrsoftware.org/isinfo.php)**

### INNO Setup

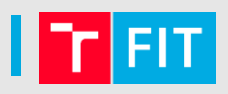

- Vytváření instalátorů pro Windows
- od roku 1997 do současnosti (03/2020, verze 6.0.4)
- Obsahuje grafického průvodce pro vytváření
- Možnost skriptování
	- Kontrola závislostí, systému atd.
- Podpora velkého množství jazyků (čeština apod.)
- Ukázkové příklady a tutoriály
- Kvalitní dokumentace
- Volně přístupné zdrojové kódy
	- Github [\(https://github.com/jrsoftware/issrc\)](https://github.com/jrsoftware/issrc)

### INNO Setup – ukázka vytvoření instalátoru

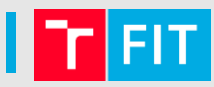

 $\widehat{[*]}$ 

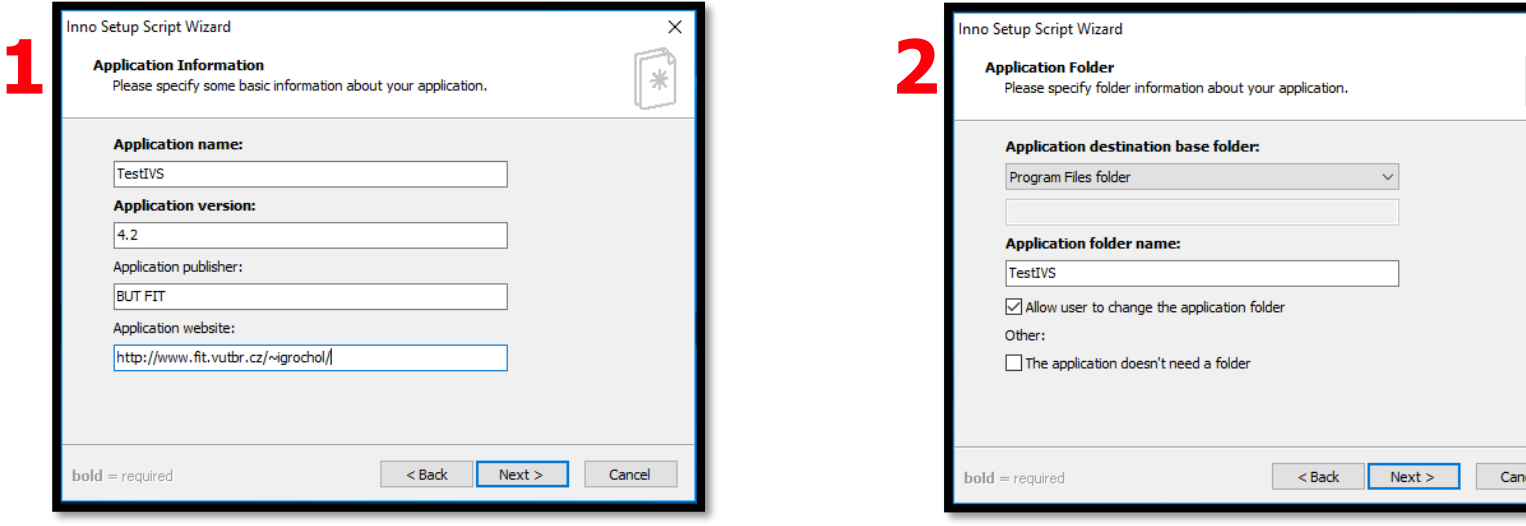

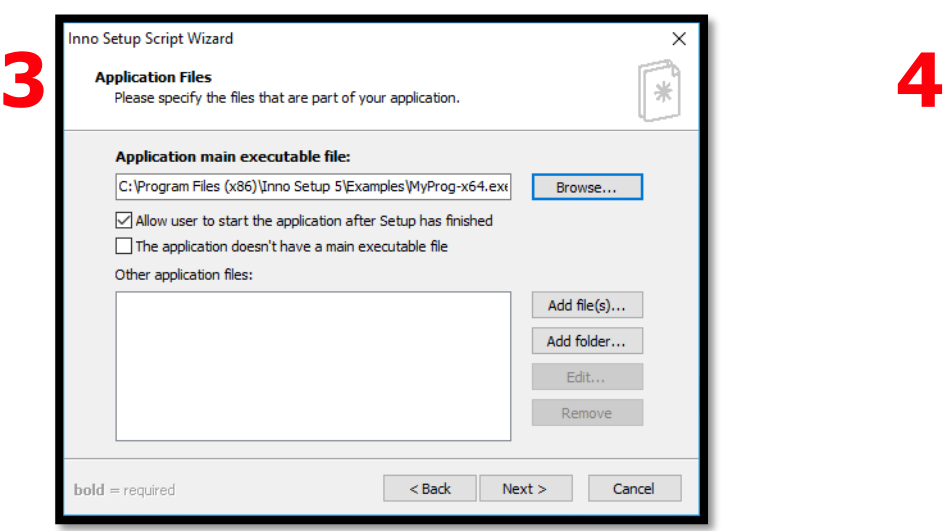

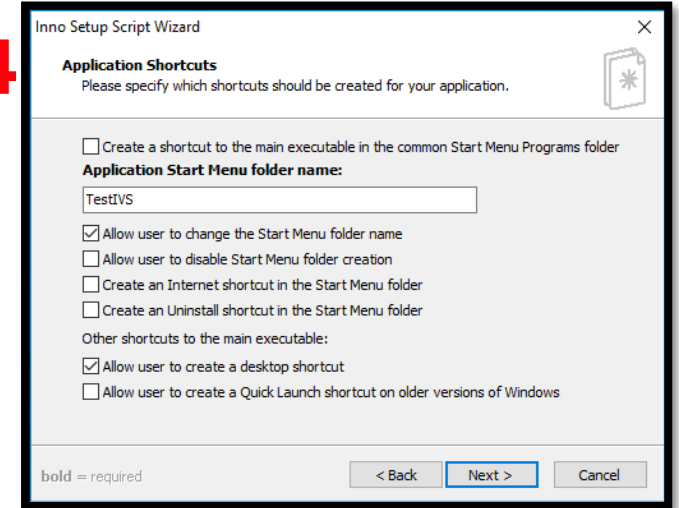

#### INNO Setup – ukázka vytvoření instalátoru (pokr.)

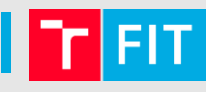

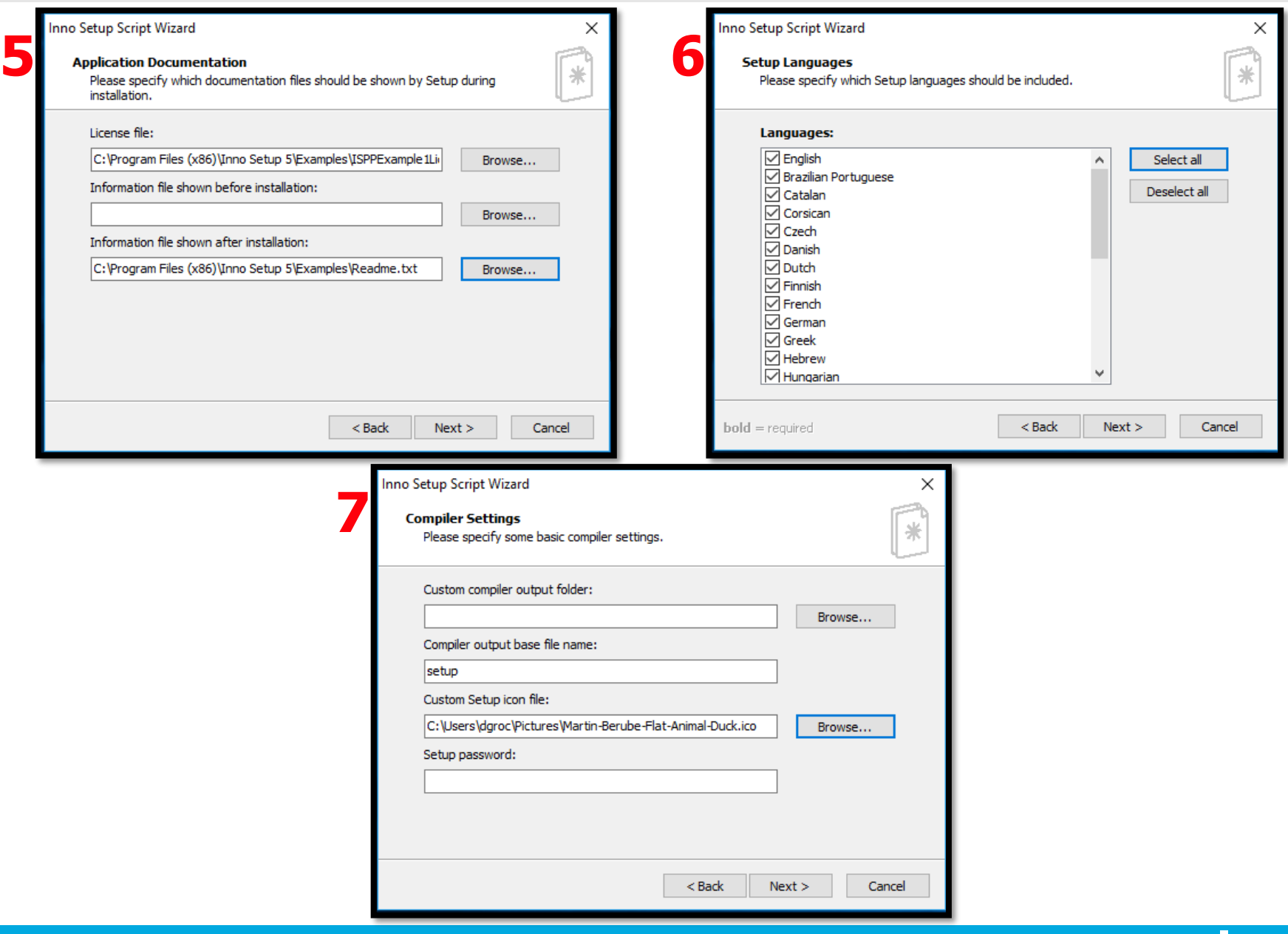

#### **INNO Setup – vygenerovaný skript**

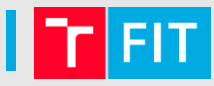

#define MyAppName "TestIVS" #define MyAppVersion "4.2" #define MyAppPublisher "BUT FIT" #define MyAppURL "http://www.fit.vutbr.cz/~igrochol/" #define MyAppExeName "MyProg-x64.exe"

#### [Setmo]

AppId={{3C996FD1-AD46-4674-8064-D4BB2D9D1C6F} AppName={#MyAppName} AppVersion={#MyAppVersion} AppPublisher={#MyAppPublisher} AppPublisherURL={#MyAppURL} AppSupportURL={#MyAppURL} AppUpdatesURL={#MyAppURL} DefaultDirName={pf}\{#MyAppName} DefaultGroupName={#MyAppName} LicenseFile=C:\Program Files (x86)\Inno Setup 5\Examples\ISPPExample1License.txt InfoAfterFile=C:\Program Files (x86)\Inno Setup 5\Examples\Readme.txt OutputBaseFilename=setup SetupIconFile=C:\Users\dgroc\Pictures\Martin-Berube-Flat-Animal-Duck.ico Compression=1zma SolidCompression=yes

#### [Languages]

Name: "english"; MessagesFile: "compiler:Default.isl" Name: "brazilianportuguese"; MessagesFile: "compiler:Languages\BrazilianPortuguese.isl" Name: "catalan"; MessagesFile: "compiler:Languages\Catalan.isl" Name: "corsican"; MessagesFile: "compiler:Languages\Corsican.isl" Name: "czech"; MessagesFile: "compiler:Languages\Czech.isl" Name: "danish"; MessagesFile: "compiler:Languages\Danish.isl" Name: "dutch"; MessaqesFile: "compiler:Lanquages\Dutch.isl" Name: "finnish"; MessagesFile: "compiler:Languages\Finnish.isl" Name: "french"; MessagesFile: "compiler:Languages\French.isl" Name: "german"; MessagesFile: "compiler:Languages\German.isl" Name: "greek"; MessagesFile: "compiler:Languages\Greek.isl" Name: "hebrew"; MessagesFile: "compiler:Languages\Hebrew.isl" "Name: "hungarian": MessagesFile: "compiler:Languages\Hungarian.isl" Name: "italian"; MessagesFile: "compiler:Languages\Italian.isl" Name: "japanese"; MessagesFile: "compiler:Languages\Japanese.isl" Name: "norwegian"; MessagesFile: "compiler:Languages\Norwegian.isl" Name: "polish"; MessagesFile: "compiler:Languages\Polish.isl" "Name: "portuguese": MessagesFile: "compiler:Languages\Portuguese.isl" Name: "russian"; MessagesFile: "compiler:Languages\Russian.isl" Name: "scottishgaelic"; MessagesFile: "compiler:Languages\ScottishGaelic.isl" Name: "serbiancvrillic"; MessagesFile: "compiler:Languages\SerbianCvrillic.isl" Name: "serbianlatin"; MessagesFile: "compiler:Languages\SerbianLatin.isl" Name: "slovenian"; MessagesFile: "compiler:Languages\Slovenian.isl" Name: "spanish"; MessagesFile: "compiler:Languages\Spanish.isl" Name: "turkish"; MessagesFile: "compiler:Languages\Turkish.isl" Name: "ukrainian"; MessagesFile: "compiler:Languages\Ukrainian.isl"

#### [Tasks]

Name: "desktopicon"; Description: "{cm:CreateDesktopIcon}"; GroupDescription: "{cm:AdditionalIcons}"; Flags: unchecked

#### $[Files]$

Source: "C:\Program Files (x86)\Inno Setup 5\Examples\MyProg-x64.exe"; DestDir: "{app}"; Flags: ignoreversion ; NOTE: Don't use "Flags: ignoreversion" on any shared system files

#### [Icons]

Name: "{group}\{#MyAppName}"; Filename: "{app}\{#MyAppExeName}" Name: "{commondesktop}\{#MyAppName}"; Filename: "{app}\{#MyAppExeName}"; Tasks: desktopicon

#### [Run]

Filename: "{app}\{#MyAppExeName}"; Description: "{cm:LaunchProgram,{#StringChange(MyAppName, '&', '&&')}}"; Flags: nowait postinstall skipifsilent

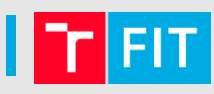

#### • Kontrola .NET

• [https://blogs.msdn.microsoft.com/davidrickard/2015/07/17/installing-net-framework-4-5-automatically](https://blogs.msdn.microsoft.com/davidrickard/2015/07/17/installing-net-framework-4-5-automatically-with-inno-setup/)with-inno-setup/

```
#include <idp.iss>
[Code]
function Framework45IsNotInstalled(): Boolean;
var
 bSuccess: Boolean;
 regVersion: Cardinal;
begin
 Result := True;
  bSuccess := RegQueryDWordValue(HKLM, 'Software\Microsoft\NET Framework Setup\NDP\v4\Full', 'Release', regVersion);
 if (True = bSuccess) and (regVersion >= 378389) then begin
   Result := False;
 end;
end;
procedure InitializeWizard;
begin
 if Framework45IsNotInstalled() then
 begin
   idpAddFile('http://go.microsoft.com/fwlink/?LinkId=397707', ExpandConstant('{tmp}\NetFrameworkInstaller.exe'));
   idpDownloadAfter(wpReady);
 end;
end;
procedure InstallFramework;
var
 StatusText: string;
 ResultCode: Integer;
begin
 StatusText := WizardForm.StatusLabel.Caption;
 WizardForm.StatusLabel.Caption := 'Installing .NET Framework 4.5.2. This might take a few minutes...';
  WizardForm.ProgressGauge.Style := npbstMarquee;
  try
   if not Exec(ExpandConstant('{tmp}\NetFrameworkInstaller.exe'), '/passive /norestart', ", SW_SHOW, ewWaitUntilTerminated, ResultCode) then
    begin
     M_SgBox('.NET installation failed with code: ' + IntToStr(ResultCode) + '.', mbError, MB OK);end;
  finally
   WizardForm.StatusLabel.Caption := StatusText;
    WizardForm.ProgressGauge.Style := npbstNormal;
   DeleteFile(ExpandConstant('{tmp}\NetFrameworkInstaller.exe'));
```
end;

end;

```
procedure CurStepChanged(CurStep: TSetupStep);
begin
 case CurStep of
    ssPostInstall:
     begin
       if Framework45IsNotInstalled() then
       begin
         InstallFramework();
        end;
     end;end;
end;
```
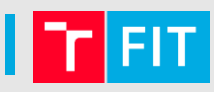

• Kontrola .NET

[https://stackoverflow.com/questions/20752882/how-can-i-install-net-framework-as-a-prerequisite-using](https://stackoverflow.com/questions/20752882/how-can-i-install-net-framework-as-a-prerequisite-using-innosetup)innosetup

### INNO Setup – ukázka průvodce instalací

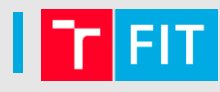

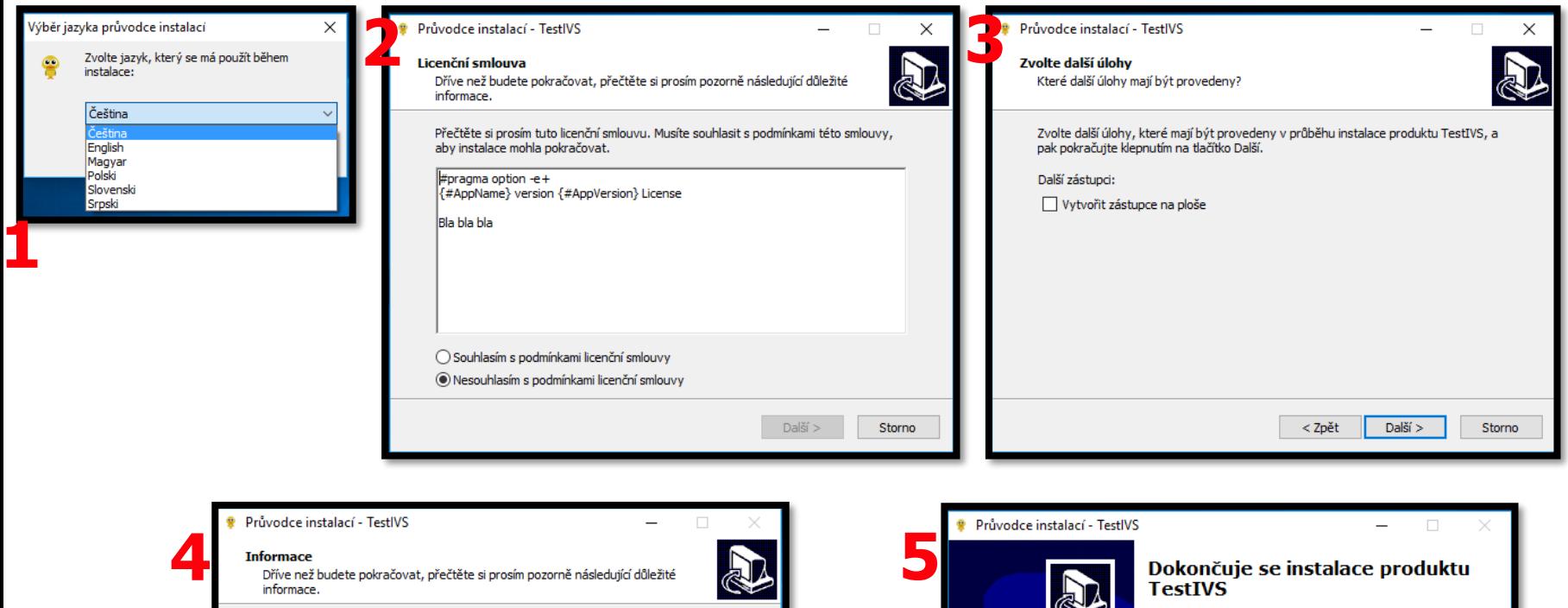

 $Dal\check{s}i$  >

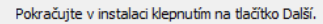

This is the README file for My Program.

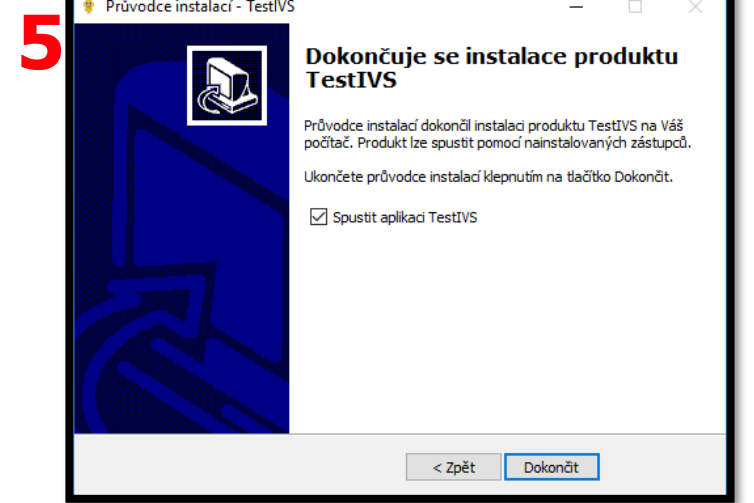

### Další možnosti

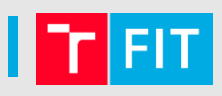

- NSIS (Nullsoft Scriptable Install System)
	- http://nsis.sourceforge.net/Main Page
- InstallShield
	- [https://www.flexerasoftware.com/producer/products/software-installation/installshield-software](https://www.flexerasoftware.com/producer/products/software-installation/installshield-software-installer/)installer/
- **InstallAware** 
	- <https://www.installaware.com/visual-studio-installer-2015.htm>
- Advanced Installer
	- <http://www.advancedinstaller.com/>

# **Děkuji za pozornost**